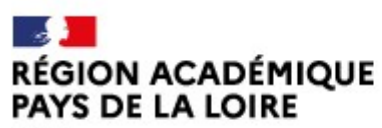

Liberté Égalité Fraternité

Délégation régionale académique à la jeunesse, à l'engagement et aux sports

# Mettre à jour des documents dans votre demande de subvention

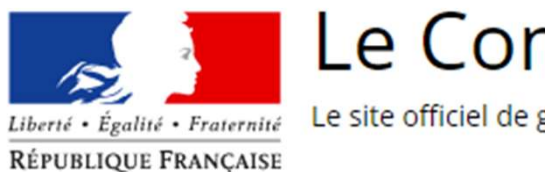

Le Compte Asso

Le site officiel de gestion d'association

Mise à jour janvier 2024

# Vous avez reçu un message vous demandant de mettre à jour des documents pour compléter votre dossier de demande de subvention.

S'il s'agit du RIB : rendez-vous sur la diapo n°3

S'il s'agit d'autres documents : rendez-vous sur la diapo n°5

Mise à jour mars 2023

# METTRE À JOUR SON RIB

METTRE À JOUR SON RIB<br>1) Dans LeCompteAsso, sélectionner « *Voir les démarches administratives »* et « *Voir les demandes de*<br>voir une prévention » METTRE À JOUR SON RIB<br>1) Dans LeCompteAsso, sélectionner « *Voir les démarches administration »* 

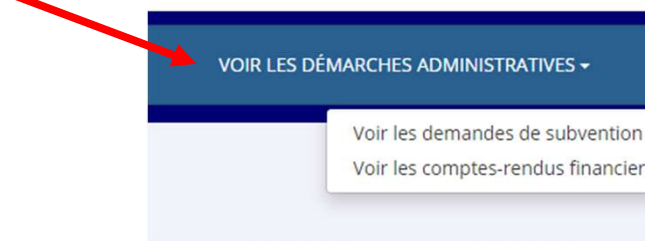

### 2) Sélectionner le numéro de dossier concerné ; ce message apparaît.

3) Attention pour le RIB, il faut aller à l'étape 2 et pas à l'étape 3 indiquée dans ce message en cliquant sur l'icône 2

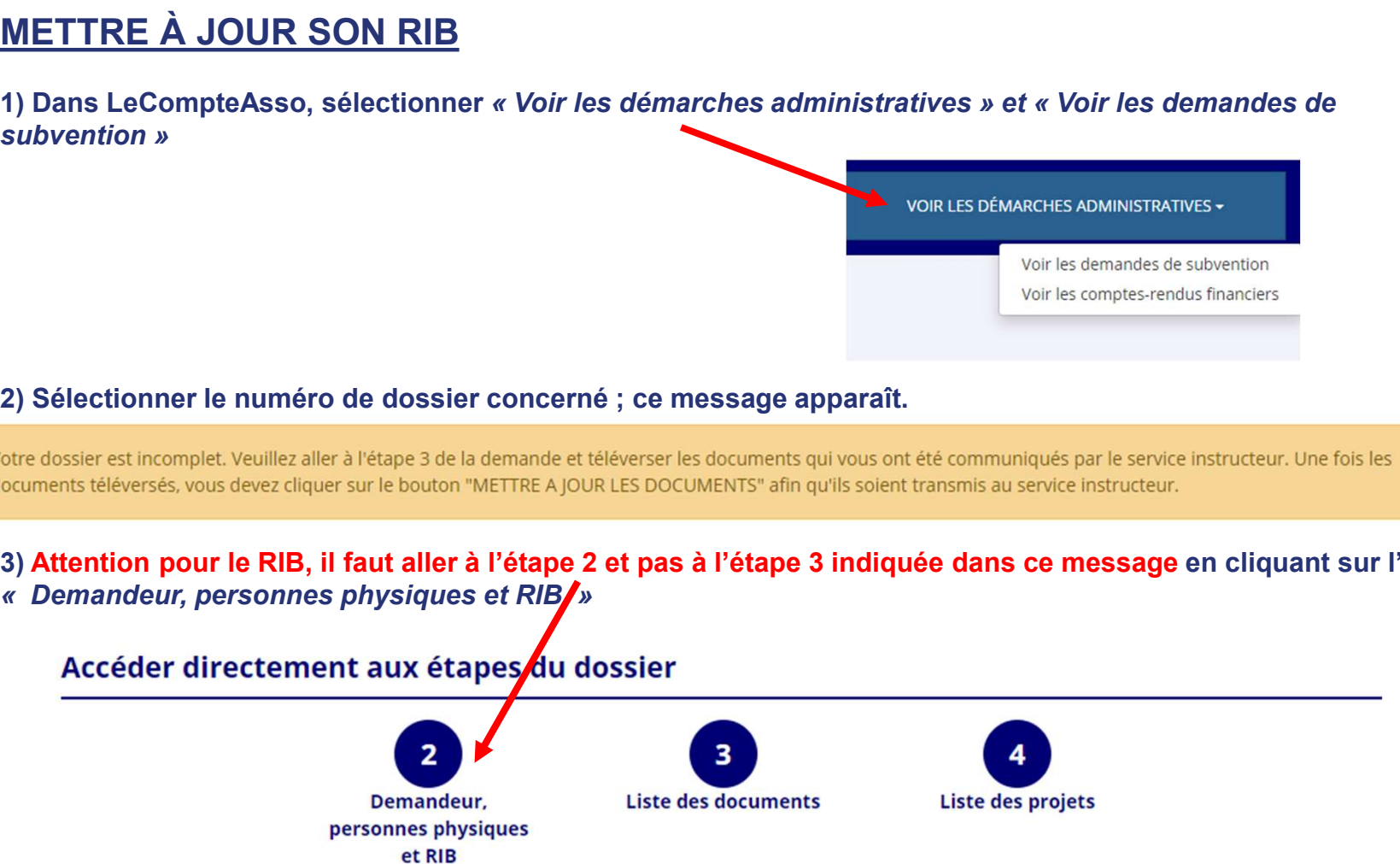

4) Téléverser le nouveau RIB corrigé en cliquant sur l'icône en forme de nuage, sélectionner le fichier concerné sur<br>votre ordinateur et cliquer sur « Déposer le document » pour le téléverser dans le dossier

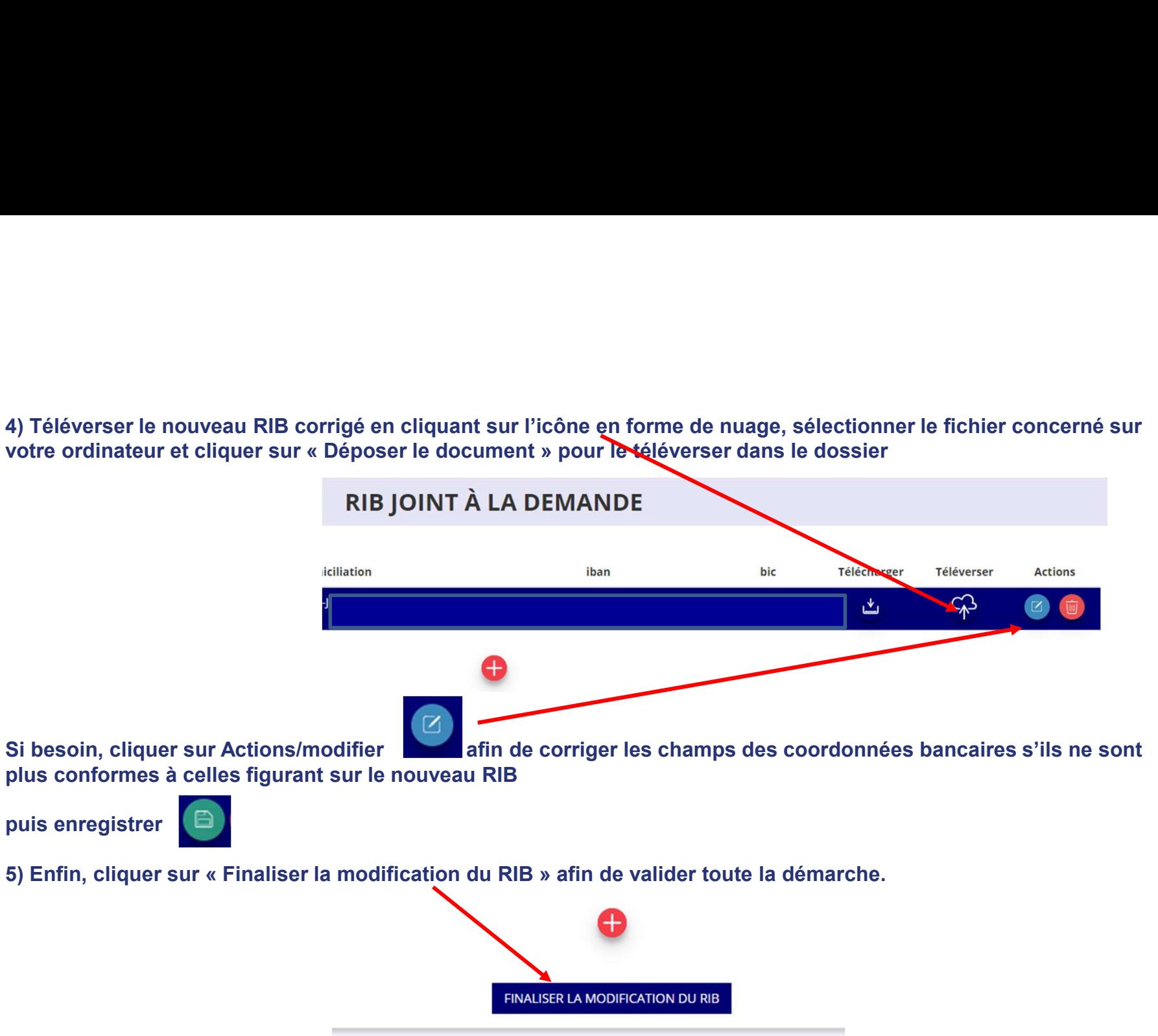

## METTRE À JOUR DES DOCUMENTS DE SON DOSSIER DE DEMANDE DE SUBVENTION

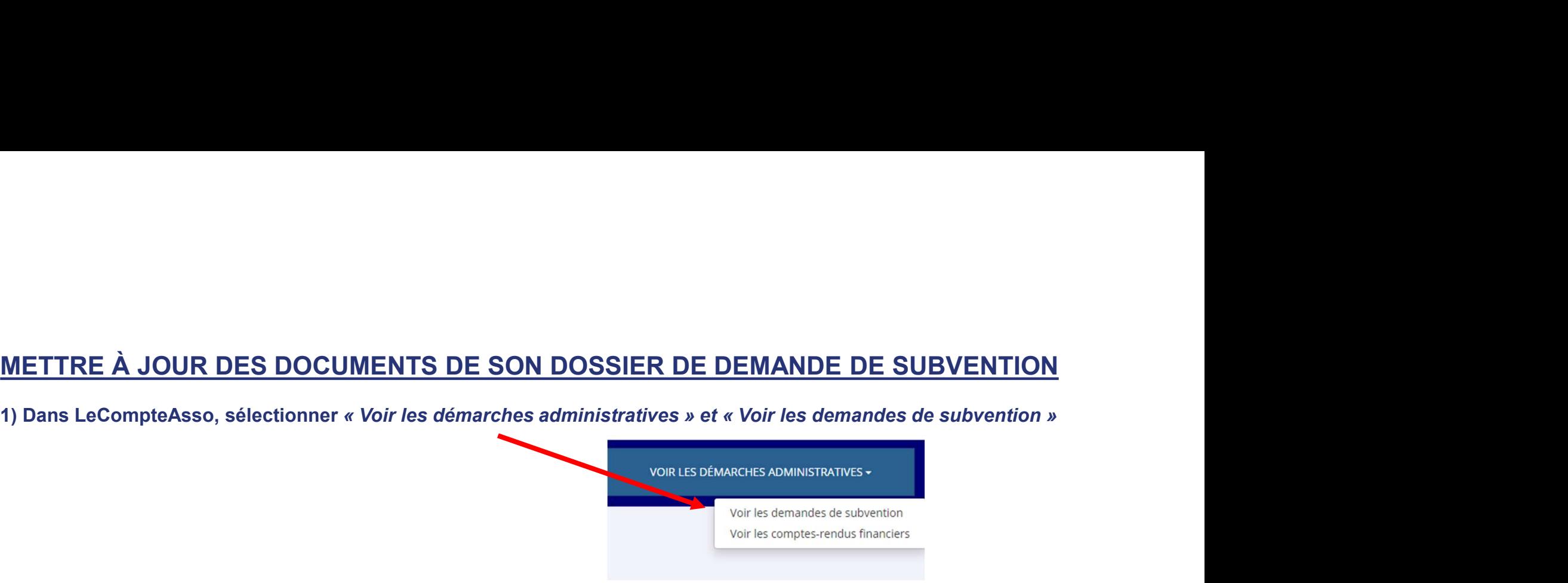

### 2) Sélectionner le numéro de dossier concerné ; ce message apparaît.

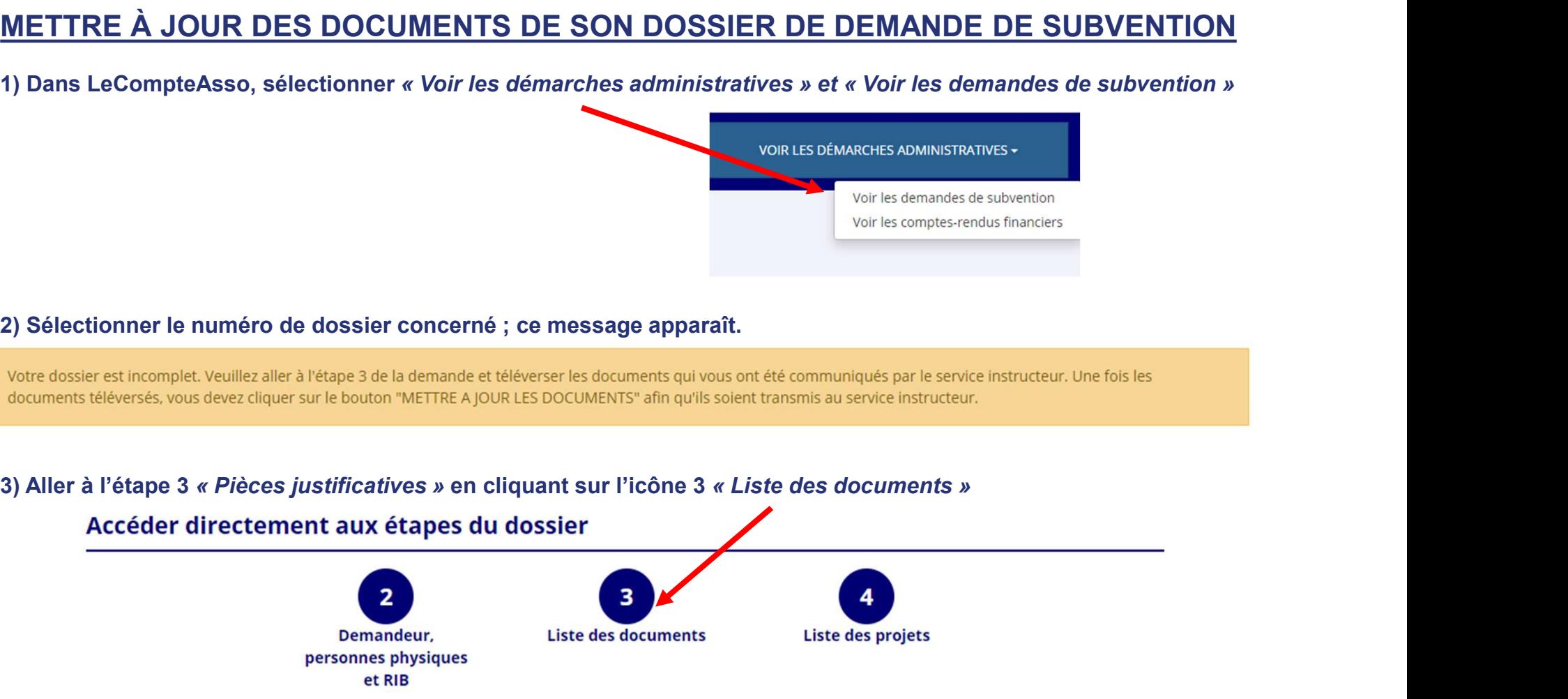

## 4) Vous pouvez téléverser les documents qui étaient manquants ou qu'il vous était demandé de modifier ou actualiser en cliquant sur l'icône en forme de nuage

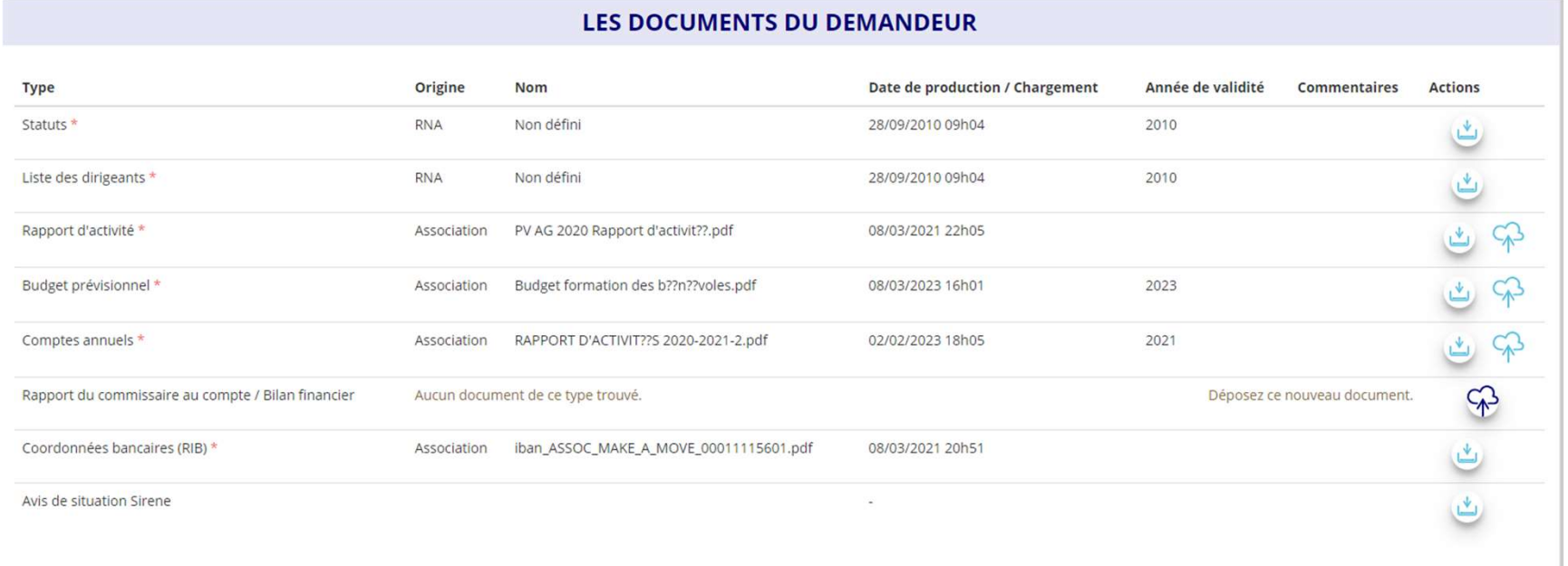

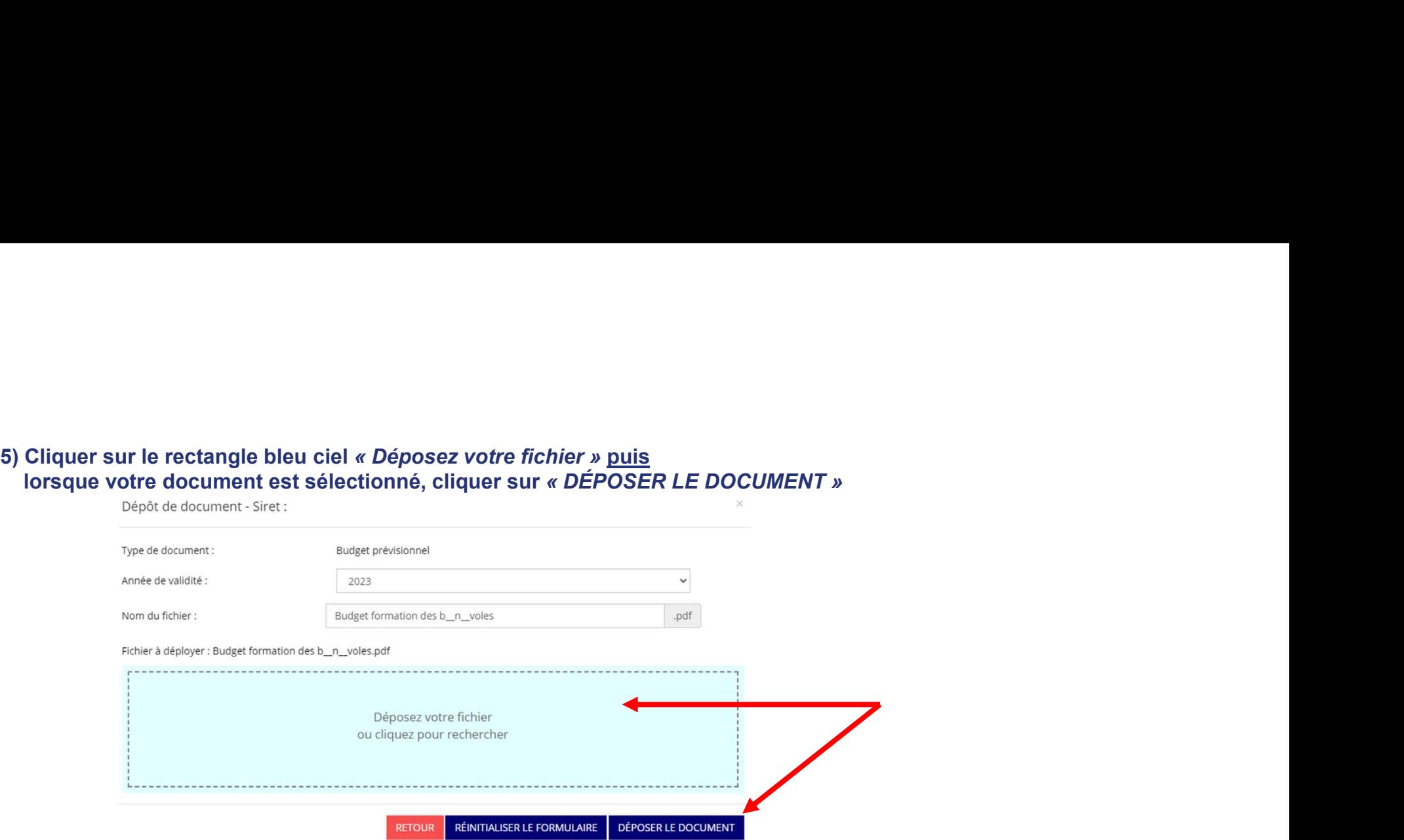

### 6) Refermer la fenêtre qui apparaît en cliquant sur la croix en haut à droite de la fenêtre

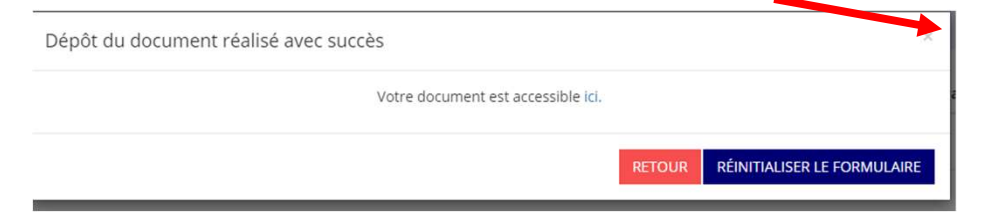

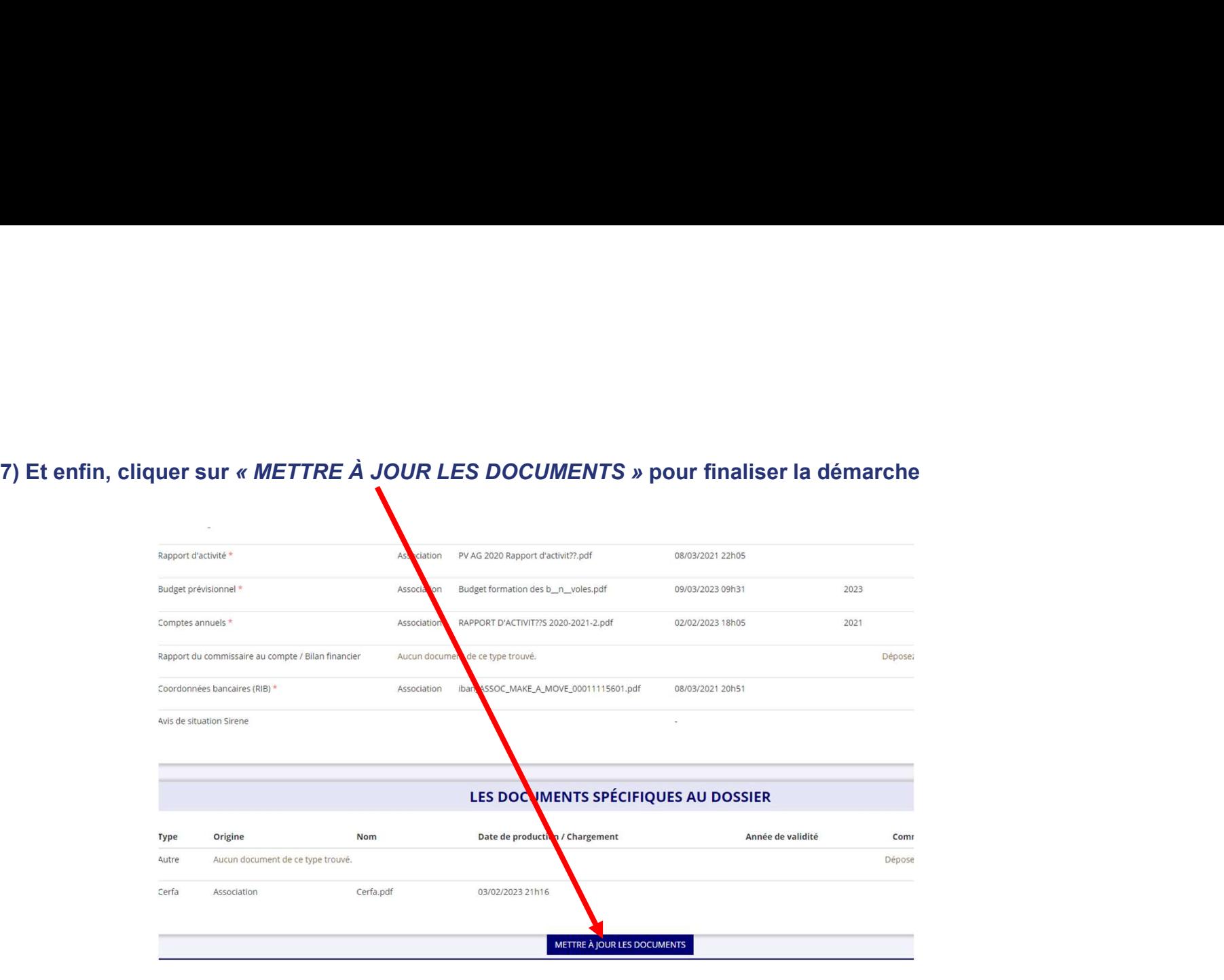

## IMPORTANT

① La délégation de pouvoir : Si le signataire de la demande de subvention n'est pas le représentant légal de l'association :

- 
- **IMPORTAN:**<br>
(1) <u>La délégation de pouvoir</u> : Si le signataire de la demande de subver<br>
 vous devez établir cette délégation sur papier libre,<br>
 puis la faire signer par le représentant légal de l'association et par le<br> pouvoir est délégué

inter de le puis de la dension de puis de la signataire de la demande de subvention n'est pas le représentant légal de l'association :<br>• vous devez établir cette délégation sur papier libre,<br>• puis la faire signer par le ② Votre budget prévisionnel de l'année en cours est celui de l'association dans sa globalité et doit faire apparaître un montant de subvention FDVA puisque vous effectuez cette année une demande de subvention auprès de ce dispositif

## ③ Votre RIB

Le nom du titulaire du compte bancaire doit correspondre EXACTEMENT au nom de l'association déclaré au SIRET et au RNA ; sinon, vous devez prendre contact avec la banque et le faire modifier. **IMPORTANT**<br>
• Consideration de pouvoir : Si le signataire de la demande de subvention n'est pas le représenta<br>
• vous devez établir cette délégation sur papier libre,<br>
• puis la faire signer par le représentant légal de **IMPORTANT**<br>• vous devez établir cette délégation sur papier libre,<br>• pusi a laire signer par le représentant légal de l'association et par le signataire de la demande de subvention à qui le<br>• pusi a laire signer par le **IMPORT.**<br>
(1) La délégation de pouvoir : Si le signataire de la demande de su<br>
• vous devez établir cette délégation sur papier libre,<br>
• puis la faire signer par le représentant légal de l'association et pouvoir est délé

Compléter les champs des coordonnées bancaires :

- 
- 
- 

## ④ Votre rapport d'activités et vos comptes annuels

Chaque année, dés que votre AG s'est réunie, vous devez téléverser votre nouveau rapport d'activité et vos comptes annuels validés en lieu et place de ceux qui y sont déjà et qui seront automatiquement archivés.